#### **FOSDEM 2021**

# Collabora Online for your Documents

By Michael Meeks

**General Manager, Collabora Productivity** 

@mmeeks @CollaboraOffice

Collabora **Productivity** 

"Stand at the crossroads and look; ask for the ancient paths, ask where the good way is, and walk in it, and you will find rest for your souls..." 
Jeremiah 6:16

# Collabora Online

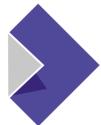

# Collabora Online

Built with awesome LibreOffice Technology

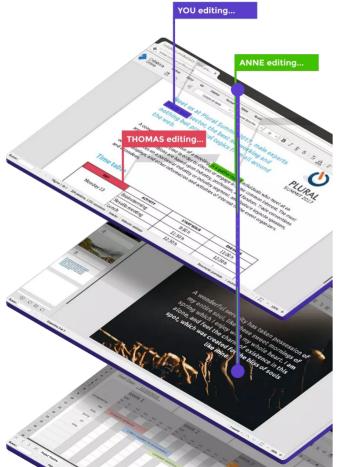

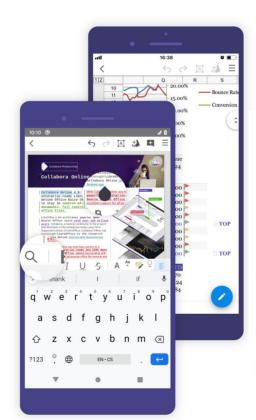

Rich, secure, interoperable collaborative documents, on-premise, cf. last year

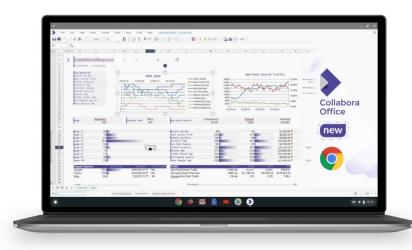

# Development: at pace

the last year

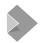

### Quick try-out: built-in demo servers ...

Please make sure you understand that the following will happen if you set up the Collabora Online demo.

- The service will send users documents to Collabora and/or third party demo servers.
- This service is not intended for production use, hence the documents will show tile watermarks.
- The demo service may be under heavy load, and its performance is not representative in any way of the performance of an on-premise installation.
- These servers are used for testing and development, and may run test versions
  of the software. As such they may crash, burn, and re-start without warning.
- The users documents will not be retained by a third party after their session completes except in exceptional circumstances. By using the service, the user gives permission for Collabora engineers to exceptionally use such document data, solely for the purpose of providing, optimizing and improving Collabora Online. Such document data will remain confidential to Collabora and/or any third party providing a demo server.

At the first use and after an update, each user will get the warning, explaining all the above.

I agree, and use the demo server

I will setup my own server

Use a demo server

You can use a demo server provided by Collabora and other service

Select a demo server

Friprogramvarusyndikatet – Sweden

Collabora Productivity Ltd. - Ireland

Collabora Productivity Ltd. - North California, USA

Collabora Productivity Ltd. - Tokyo, Japan

Collabora Productivity Ltd. - São Paulo, Brazil

Easy to test your new integration against

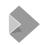

### How does that work:

#### **Get some JSON:**

https://www.collaboraoffice.com/demo-servers.json

We filter that by URL for services you provide

```
demo-servers.json
                                Dazzling CSS Footer-part 😢
                                                                      code notes libre
          "servers":
               "demo url": "https://demo.eu.collaboraonline.com",
               "demo url": "https://demo.YOURCOMPANY.com",
               "provider name": "YOU",
               "provider location": "..., ...",
"provider url": "https://www.yourcompany.com/"
10
11
            { "demo url": "https://demo.ja.collaboraonline.com",
12
               "provider name": "Collabora Productivity Ltd.",
13
               "provider location": "Tokyo, Japan",
14
15
               "provider url": "https://www.collaboraoffice.com/"
16
            { "demo url": "https://demo.sa.collaboraonline.com", 
 "provider name": "Collabora Productivity Ltd.", 
 "provider location": "São Paulo, Brazil",
17
18
19
               "provider url": "https://www.collaboraoffice.com/"
20
21
```

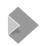

# Built-in demo servers: iff safe & route-able ...

Use a demo server

You can use a demo server provided by Collabora and other service providers for giving Collabora Online a try.

Your NextCloud setup is not capable of connecting to the demo servers because:

- it is a local setup (localhost)
- it uses an insecure protocol (http)

For use cases like this, we offer instructions for a **Quick tryout with Nextcloud docker**.

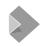

### Better: Nextcloud Hub / Applmage install ...

A lovely, simple one-click install ...

- A small / fast PHP forwarding proxy & an AppImage
- Please upgrade to a faster, native server quickly ...
- Use your own server

Collabora Online requires a seperate server acting as a WOPI-like Client to provide editing ca

Use the built-in CODE - Collabora Online Development Edition

Easy to install, for personal use or for small teams. A bit slower than a standalone server and

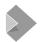

# Polling websocket-alikes over keep-alive'd https://

Time / milliseconds

Notify to reply:

RW Back A SW Out A Ev Out B RW Back B RW Out C Back C Out D RW Back D RW Back E Out E Out F RW Back F Out G ... worst case notify to reply latency ... 180ms (from 50ms ping) 8000 ms 10000 ms 12000 ms 14000 ms 10000 ms 20000 ms 30000 ms 40000 ms 50000 ms 60000 ms 70000 ms 80000 ms

# Collabora Online 6.4.0 (Nov 20)

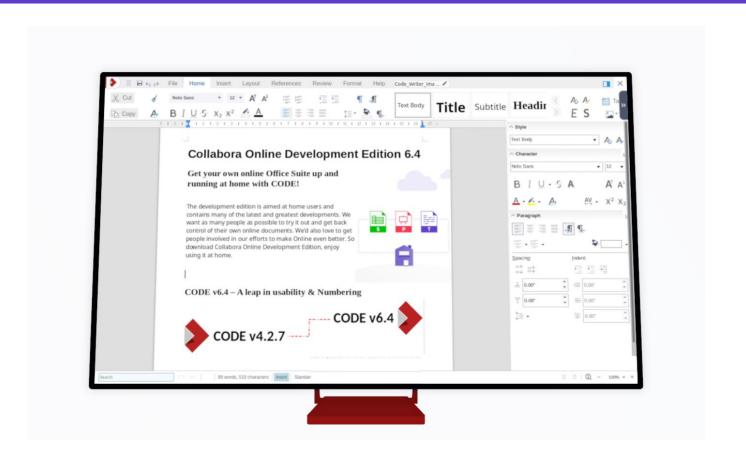

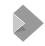

# A version leap: cf. openSUSE

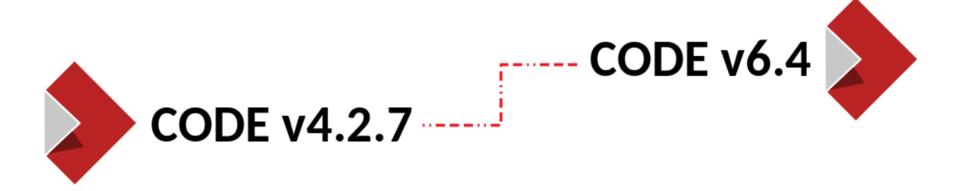

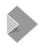

### **Eclectic Notebookbar UX choices: to taste**

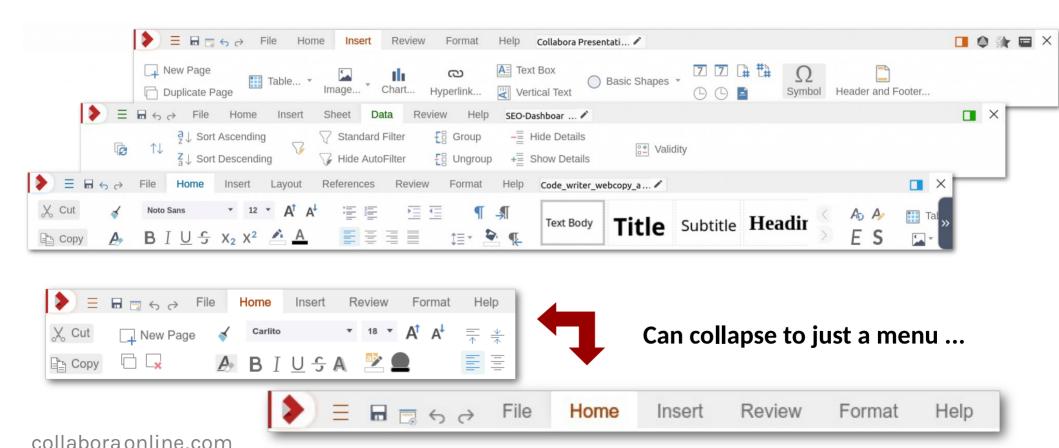

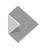

# Classic mode retained: configurable & default ...

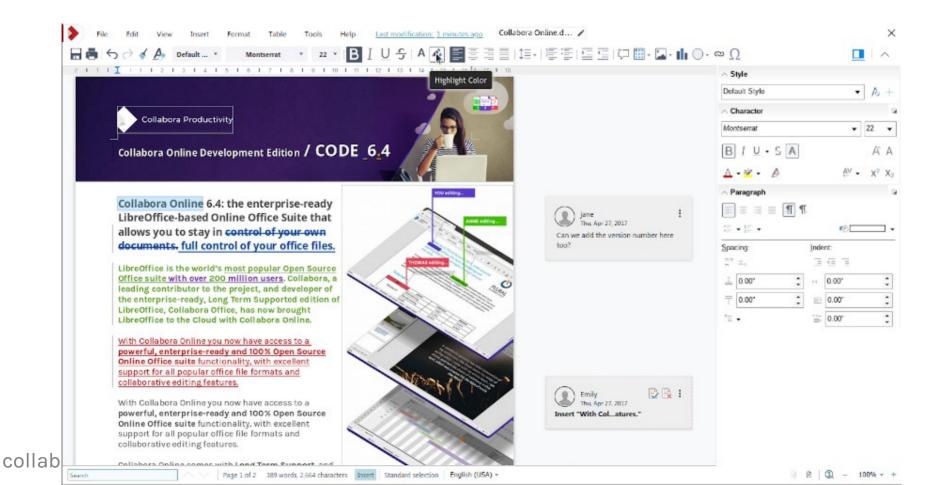

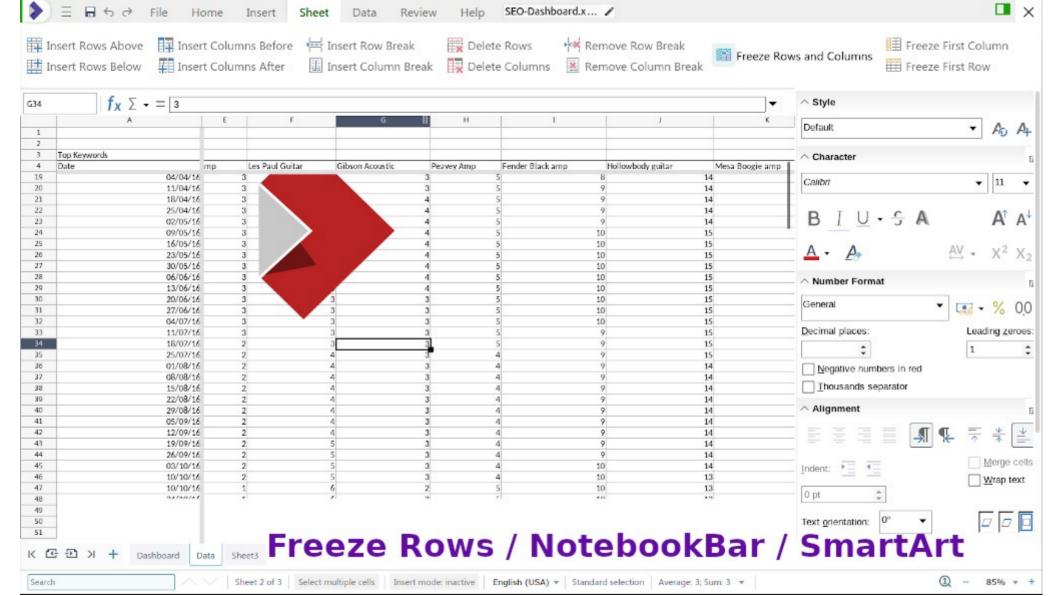

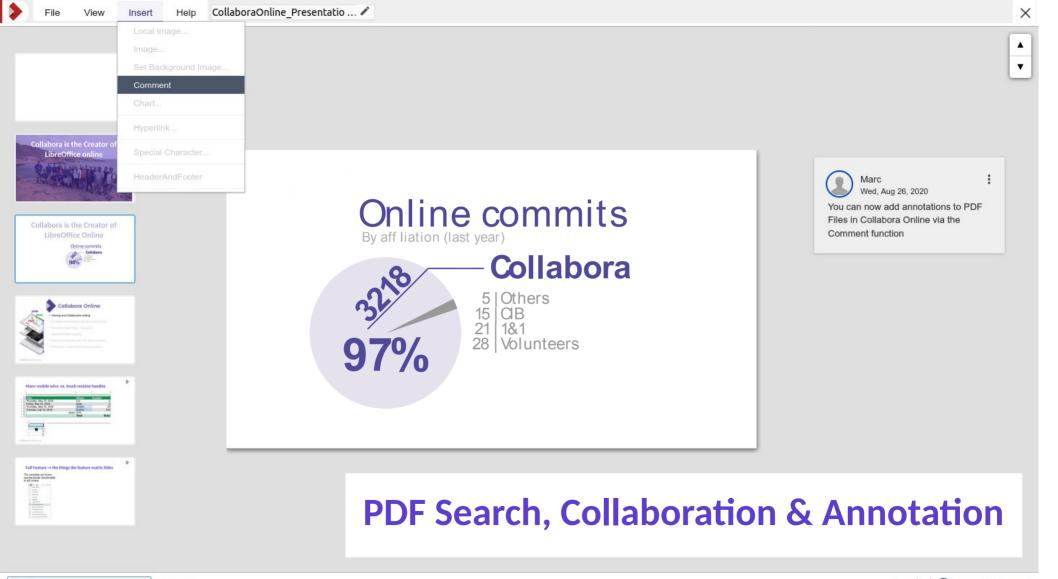

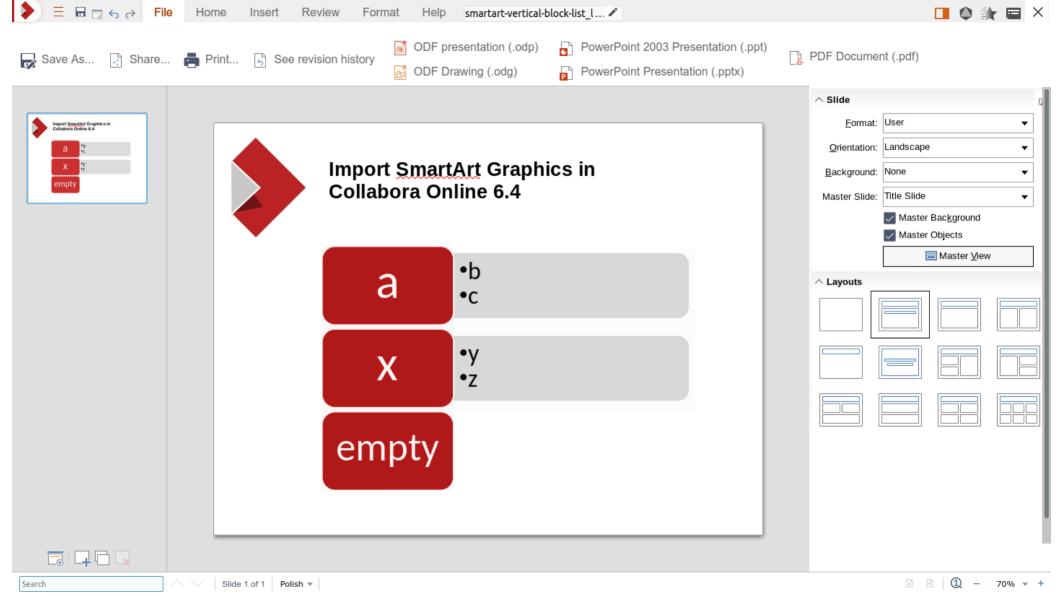

# Online 6.4.x ...

rapid fire incremental goodness

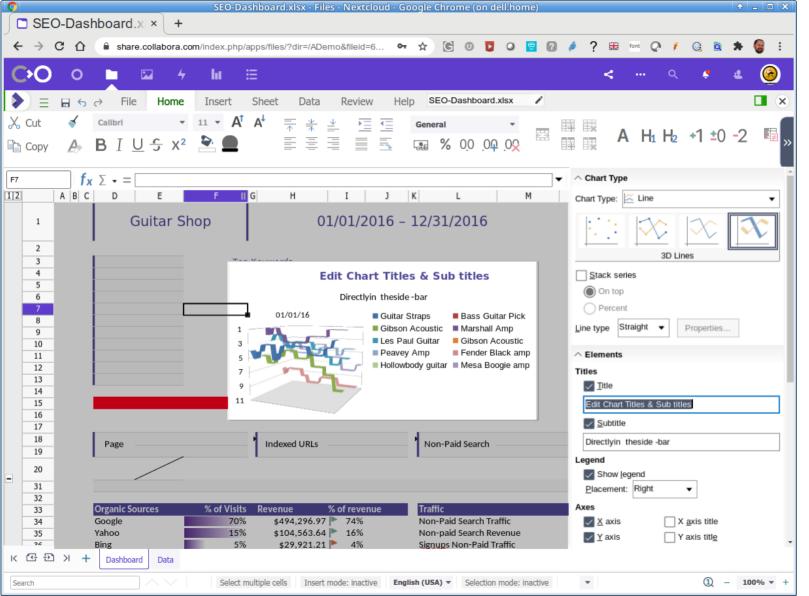

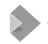

Improved chart editing sidebar functionality

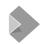

# **Calc: Improved sheet movement:**

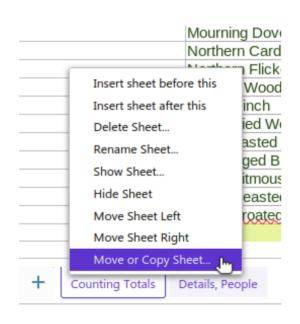

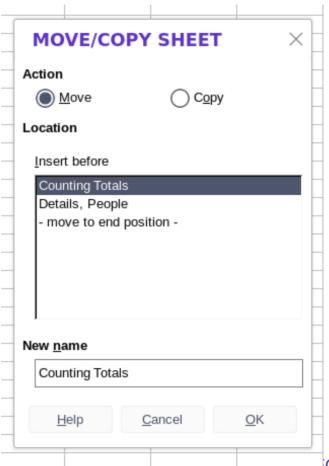

collabora online.com

OSDEM 2021

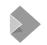

### **Calc: customize & create Pivot Tables**

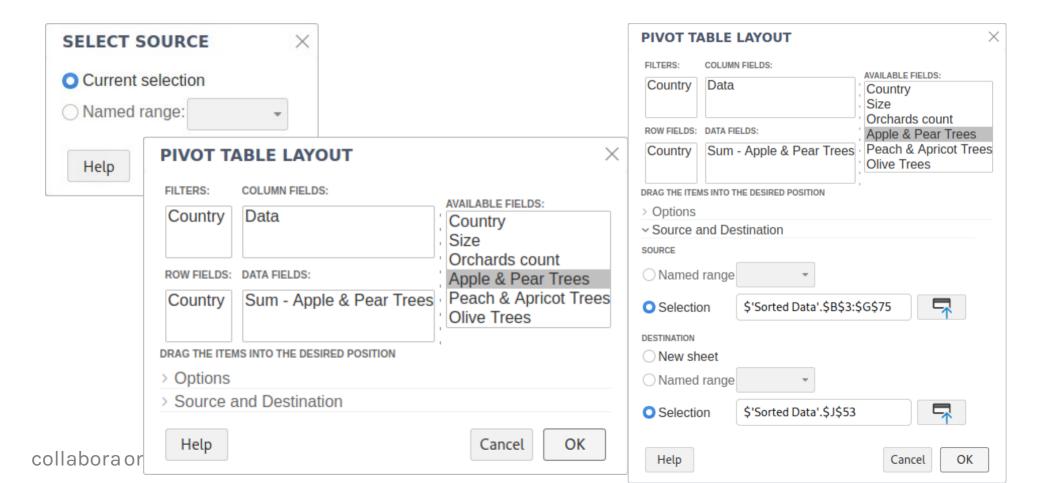

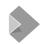

# Calc: define & manage range names & print ranges

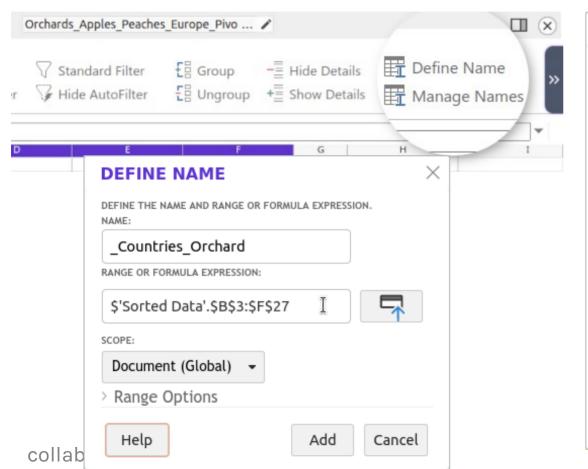

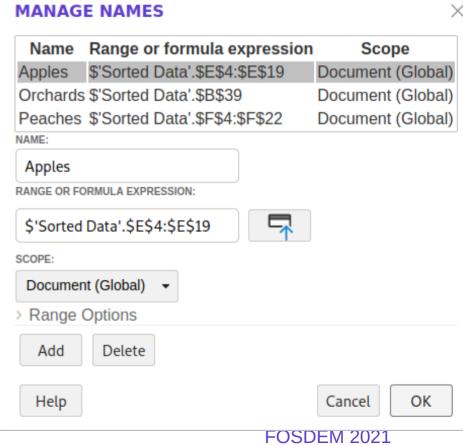

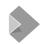

### **Calc: Statistical tools for data analysis**

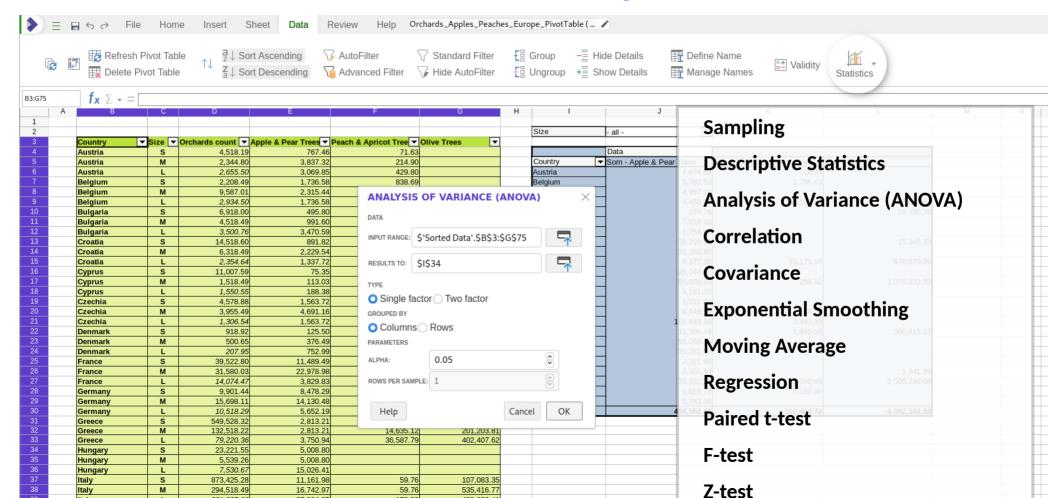

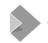

# The pieces you can't see

#### **Performance**

- 20%+ faster rendering time
- Faster interactive editing of cells
- Bind-mounting of document jails (instead of hard-linking)
- Improved watermark caching
- Slide content pre-fetching
- On-demand slide thumbnail fetching.
- Significant PDF rendering improvements
- Significant thumbnail / download speedups

#### Misc

- iOS multi-document support
- Substantial cypress automated test coverage.
- Cluster debugging / warnings ... check matching ServerIds

#### And much much more ...

- 3600+ commits.
- Innumerable bug-fixes & improvements

collabora online.com FOSDEM 2021

# Mobile 6.4.x ...

bringing goodness to your phone

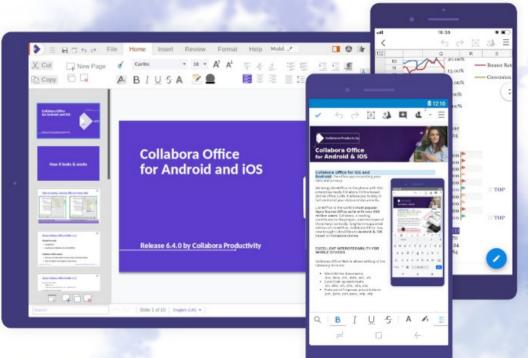

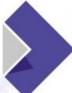

# Collabora Office

6.4

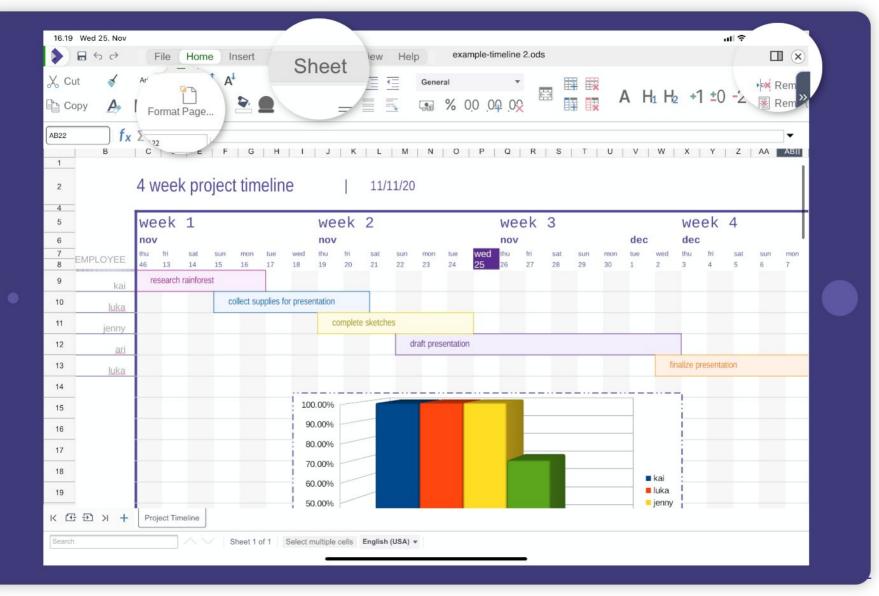

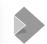

Android: start of a Dark Mode for the Online shell.

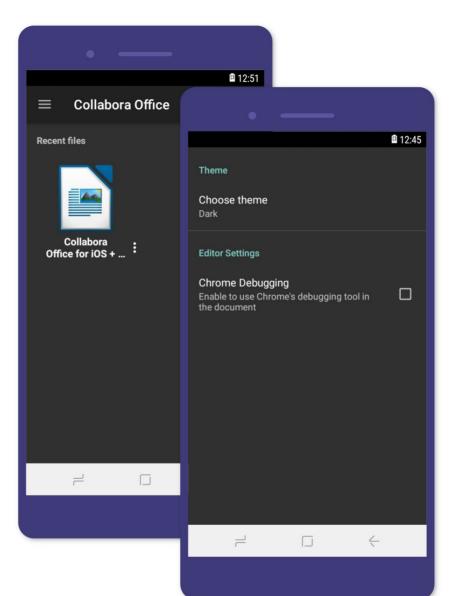

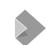

collabora online.com

**FOSDEM 2021** 

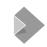

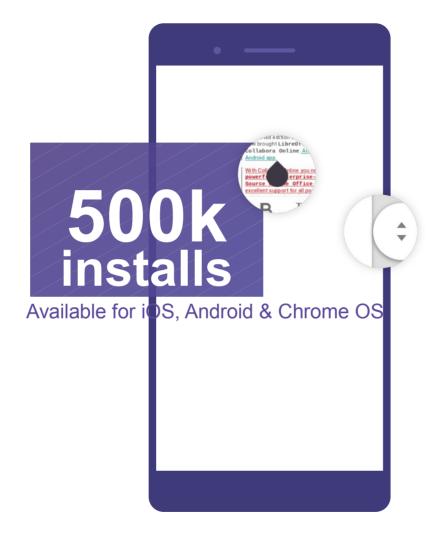

# ChromeBooks:

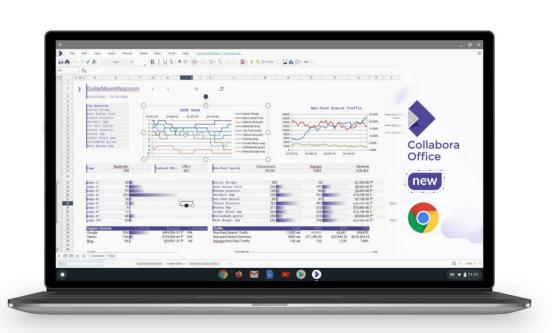

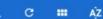

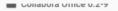

- Collabora Office 6.2-13
- Collabora Office 6.4
- Collabora Online Nextcloud Edition
- Collabora Online v1
- Collabora Online v2
- Collabora Online v2.1
- Collabora Online v3
- Collabora Online v4.0
- Collabora Online v4.2
- Collabora Online v4.2.1
- Collabora Online v4.2.2
- Collabora Online v4.2.3
- Collabora Online v4.2.4
- Collabora Online v4.2.5
- Collabora Online\_DemoServer
- Collabora Online\_General
- ✓ Demo Test Docs
  - Collabora Office\_DemoDocs to be finished

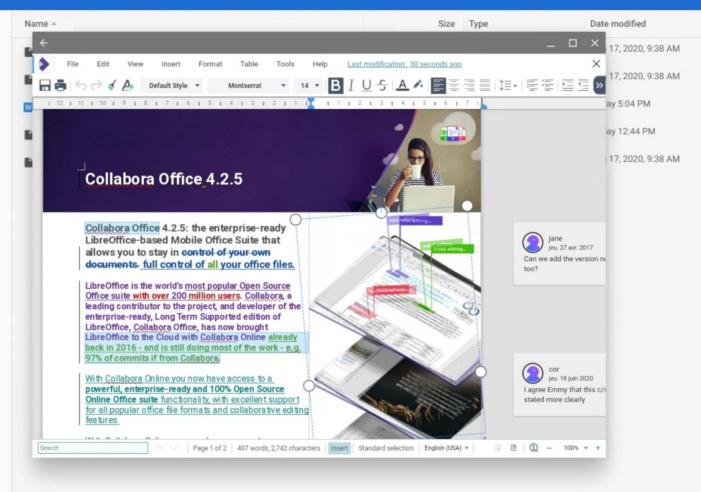

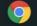

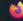

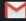

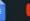

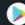

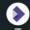

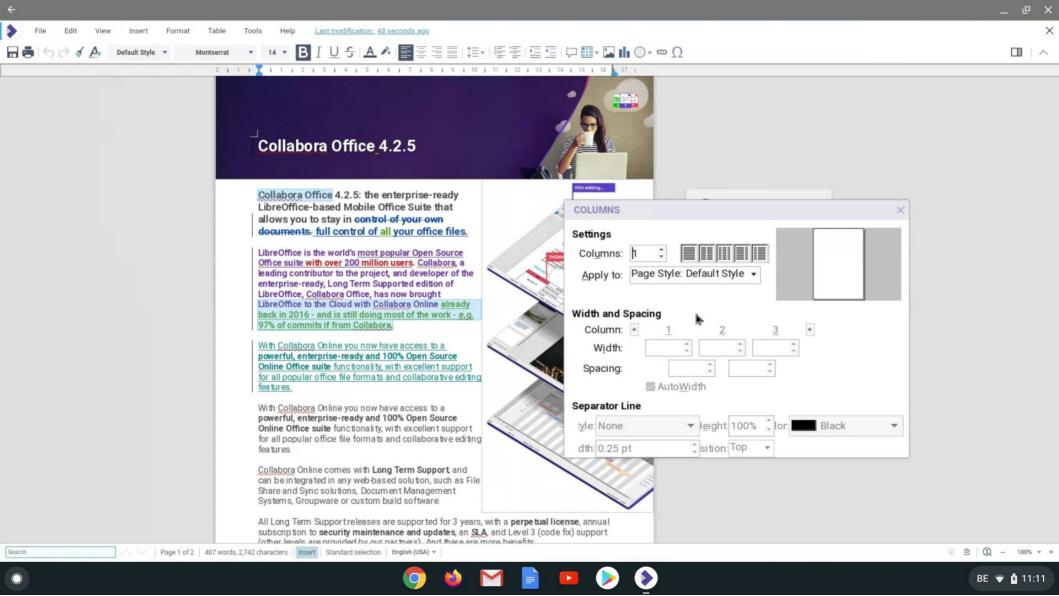

# UX integration:

Letting you dress your your integration to match (cf. blog)

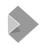

# Getting style guide: a how-to ...

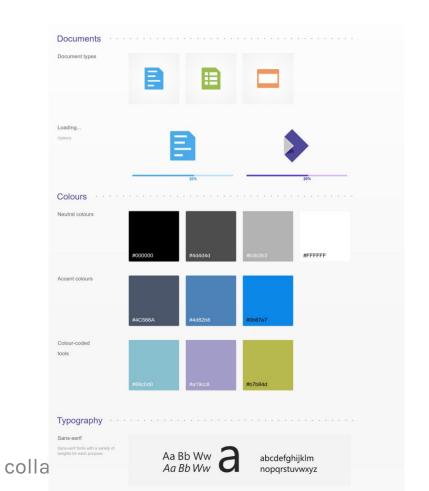

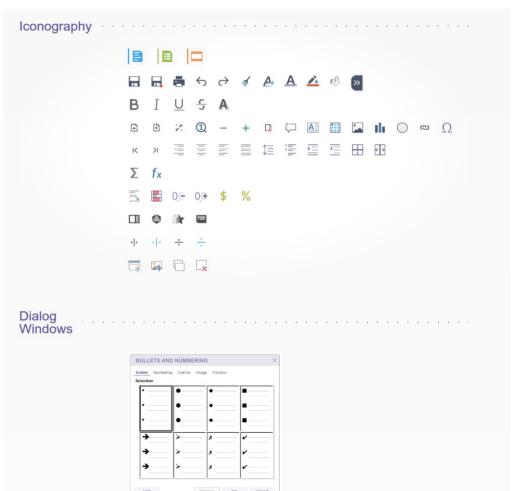

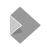

# ui\_defaults: posted with the iframe:

<input name="ui\_defaults" value="TextRuler=false;StatusBar=false"
type="hidden"/>

";" delimited options in a post field.

uiMode=classic/notebookbar - select menu/toolbars

StatusBar=false

- hide status bar

**Text**StatusBar=false

- hide status bar only for Text

other prefixes: Presentation/Spreadsheet

Sidebar=false

- hide sidebar by default

Ruler=false

- hide ruler by default ... etc.

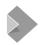

# css\_variables: posted with the iframe:

```
<input name="css variables" value="co-color-main-text=#000;--co-body-bg=#FFF--co-txt-</pre>
accent=#38257a; "type="hidden"/>
      ":' delimited options in a post field, default (for now) are:
--co-primary-element: #4c566a
--co-primary-element-light: #706aab
--co-txt-accent: #38257a
--co-primary-text: #ffffff
--co-border-radius: 3px
--co-body-bg: #ffffff
--co-color-main-text: #000000
```

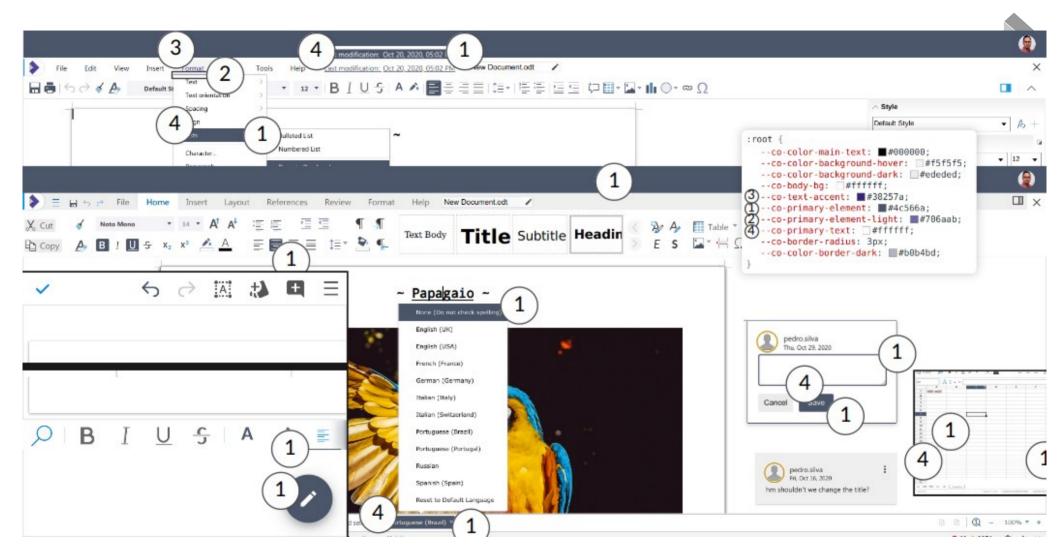

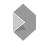

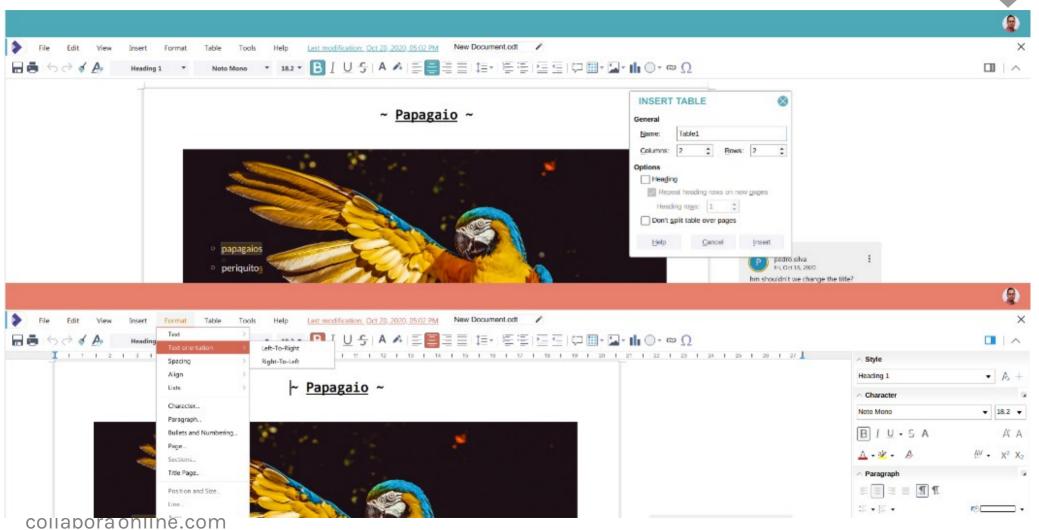

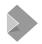

### **Before:**

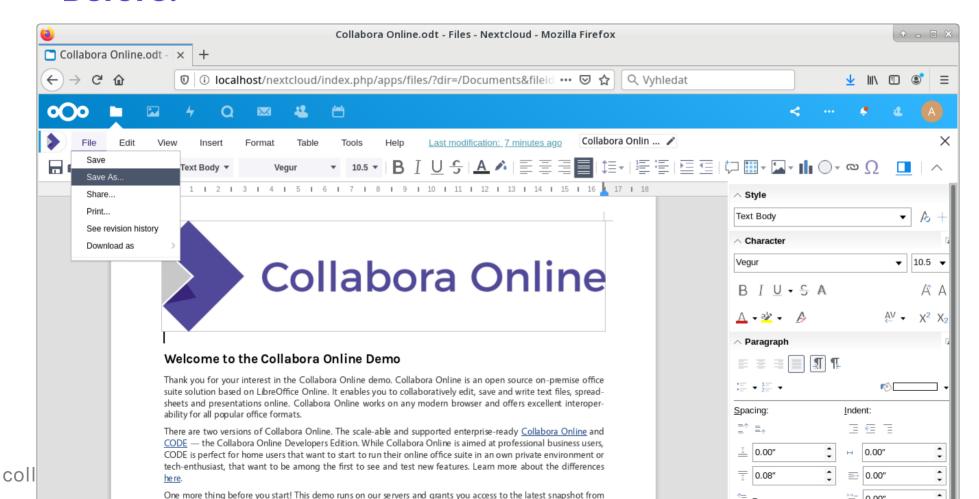

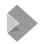

# After: theming / palette & settings ...

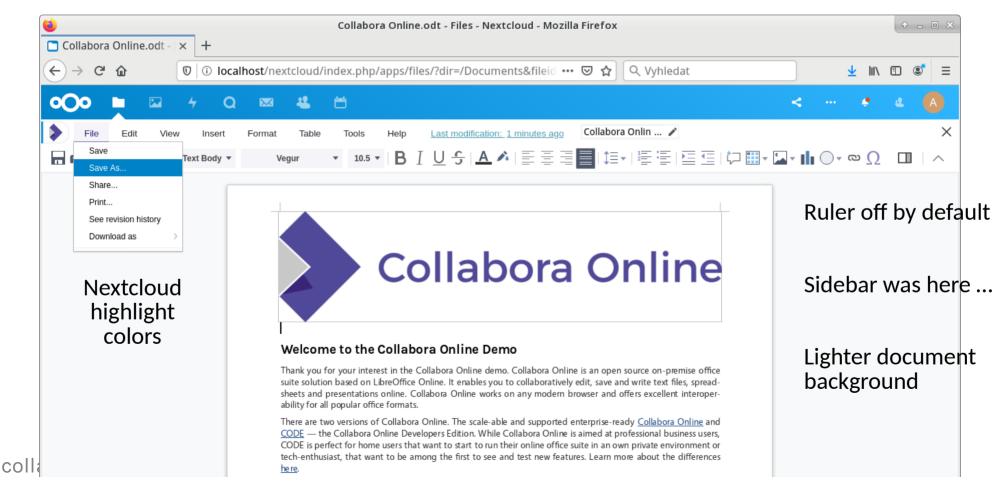

# Next ...

more rapid fire incremental goodness

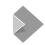

## **Roadmap - for partners & customers**

### All our code development done in public

- https://collaboraonline.github.io/
- https://github.com/CollaboraOnline/online
- https://forum.collaboraonline.com/
  - Minutes of our (public) weekly calls get involved ...

### Some bits in-progress:

- Canvas based front-end re-work: slicker & crisper
- JS dialog / sidebar rendering ... → client-side chrome
- Async auto-saving

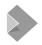

### Your integration ...

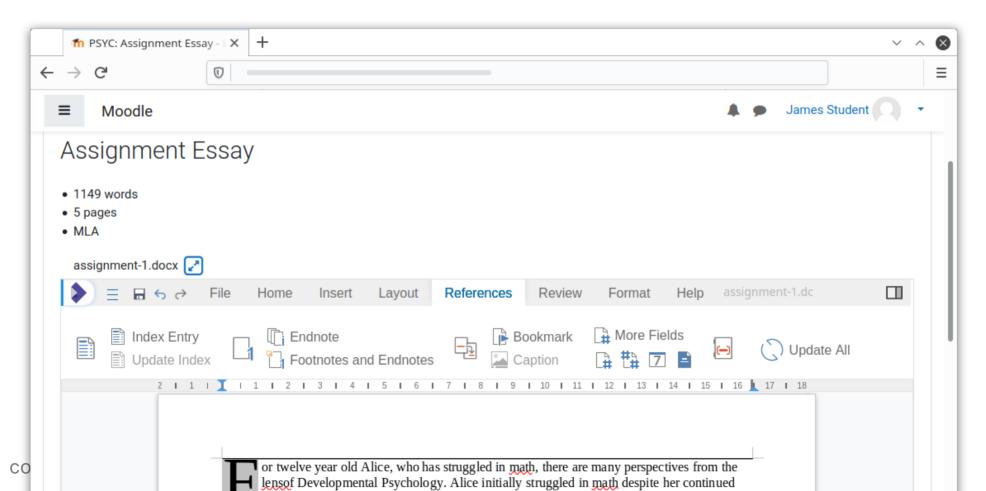

# Collabora and LibreOffice

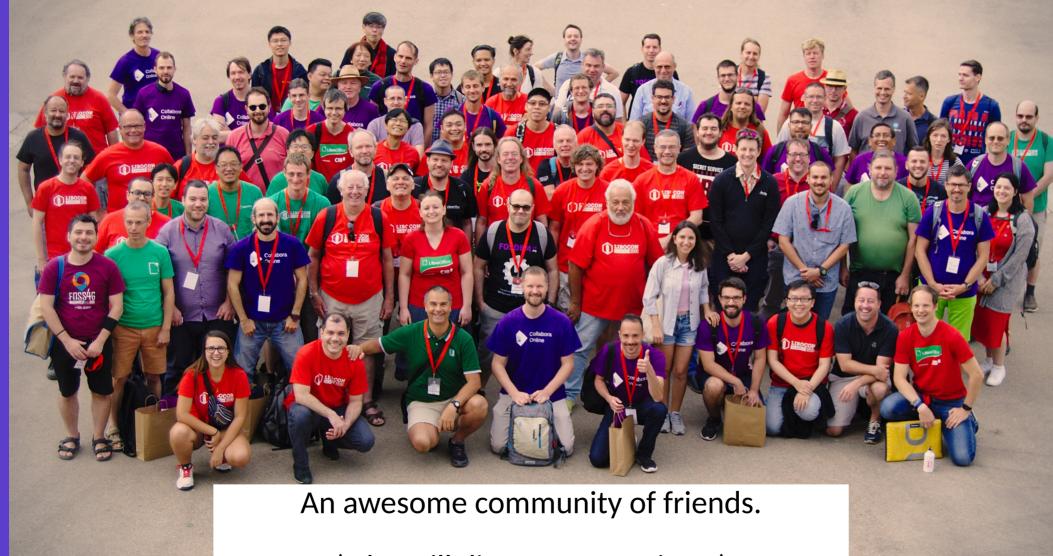

(who still disagree sometimes)

# Online commits By aff liation (last year)

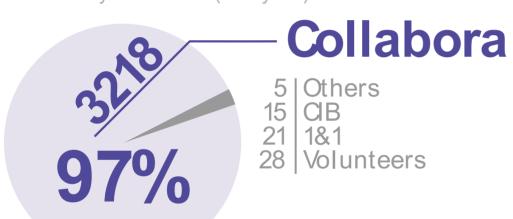

# Over 50m

pulls from

CODE Collabora Online

**Development Edition** 

docker image

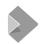

# Moving our development to github

#### **Clear brand story**

- Helps to drive investment and avoid user / customer confusion
- Unwinds long running source of conflict at TDF

### **Removing reminder for users**

CODE no longer needs a warning on limits.

#### Access to more developers

Continue to support, work on LibreOffice

### Similar to Nextcloud/ownCloud/ pydio/seafile/etc.

- A clear flow of users through their projects
- An obvious place for support
- Clear credit given in the product name
- No complex structures necessary.

### FLOSS company assets: cash + their brands

ROI is important → in marketing.

collabora online.com FOSDEM 2021

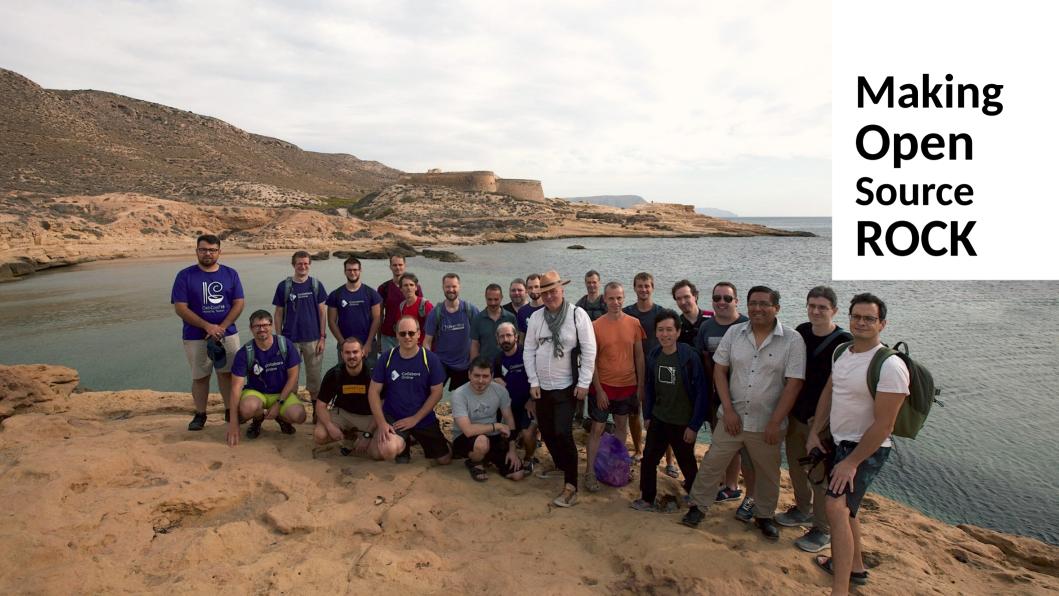

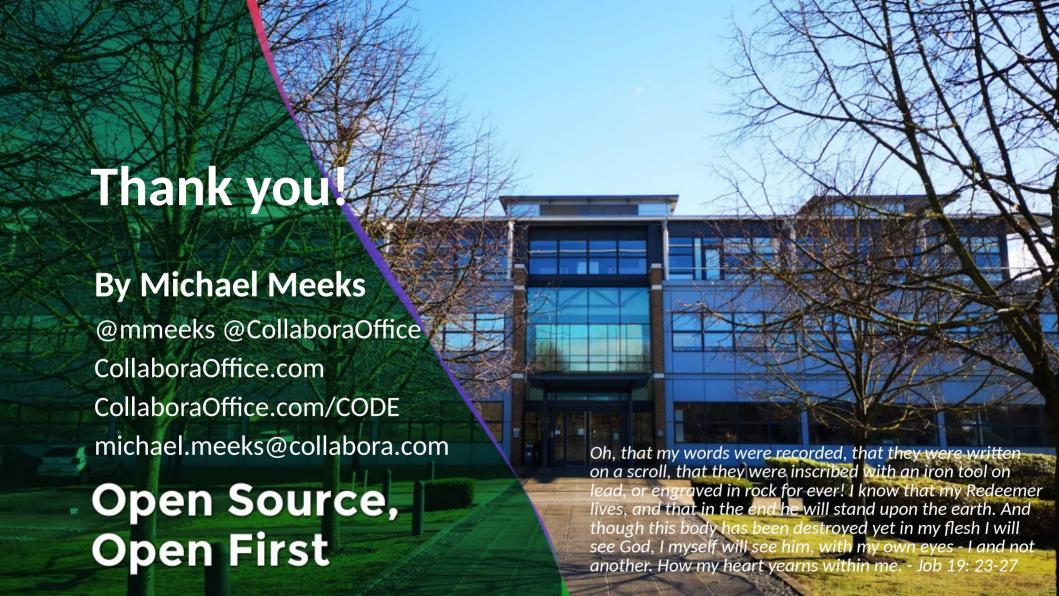